DV392H-E.BROMLLK\_2702\_ROM 6/12/08 5:34 PM Page 1

⊕

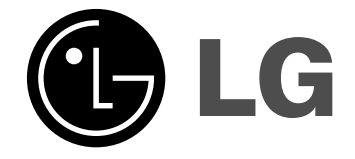

**ROMÂNÃ**

**DVX392H**

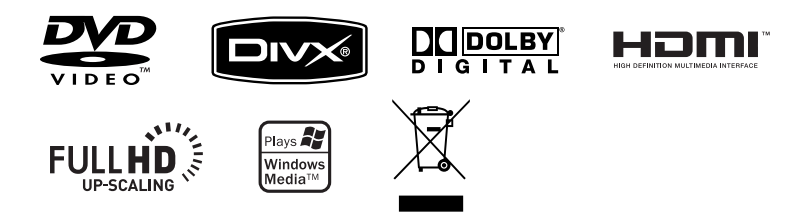

P/No. : MFL56732702

### **Precautii pentru sigurantă**

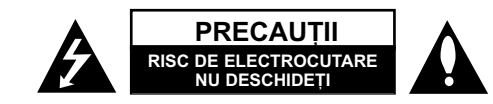

**PRECAUTI: PENTRU A REDUCE RISCUL DE ELECTROCUTARE. NU SCOATETI** CAPACUL (SAU PARTEA DIN SPATE). ÎN INTERIOR NU EXISTÃ PIESE CARE POT FI MANIPULATE DE UTILIZATOR. PENTRU LUCRĂRI DE SERVICE ADRESATI-VĂ PERSONALULUI CALIFICAT.

Acest fulger cu simbolul săgetii încadrat într-un triunghi echilateral este destinat să alerteze utilizatorul cu privire la prezenta unei tensiuni periculoase neizolate în incinta produsului, care ar putea avea o valoare suficientã pentru a constitui un risc de soc electric.

Semnul de exclamare încadrat într-un triunghi echilateral este destinat sã alerteze utilizatorul cu privire la prezența unor instrucțiuni importante de operare si întretinere (service) în documentatia care însoteste produsul.

**ATEN‰IE:** PENTRU A REDUCE RISCUL DE INCENDIU SAU ELECTROCUTARE, NU EXPUNETI ACEST PRODUS INTEMPERIILOR SAU UMEZELII.

**ATENTIE:** Nu instalati acest echipament într-un spatiu restrâns, cum ar fi o bibliotecă sau un element similar.

**PRECAUTII:** Nu obstructionati orificiile de ventilare. A se instala în conformitate cu instructiunile producătorului. Fantele si orificiile din carcasă au rolul de a asigura ventilarea și o funcționare optimă a produsului, precum și de a proteja produsul de supraîncălzire. Orificiile nu trebuie obstrucționate prin așezarea produsului pe un pat, o canapea, o carpetã sau pe o altã suprafa—ã similarã. Acest produs nu trebuie amplasat într-un obiect de mobilier, cum ar fi o bibliotecã sau un raft, decât dacã existã o ventilație corespunzătoare sau dacă se respectă instrucțiunile producătorului.

**PRECAUTII:** Acest produs foloseste un sistem laser. Pentru a asigura o utilizare corectă a acestui produs, cititi cu atenție acest manual de utilizare și păstrați-l pentru consultări ulterioare. Dacă aparatul necesită lucrări de întreținere, contactati un service autorizat. Folosirea comenzilor, reglajelor

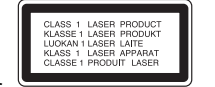

sau îndeplinirea altor proceduri decât cele specificate aici pot provoca expuneri periculoase la radiații. Pentru a preveni expunerea directă la razele laser, nu încercati să deschideti incinta. La deschidere sunt radiatii laser vizibile. NU PRIVITI DIRECT ÎNSPRE RAZE.

**PRECAUTII:** Aparatul nu trebuie să vină în contact cu apa (picături sau vărsată), iar pe el nu trebuie asezate obiecte pline cu lichide, cum ar fi vaze de flori.

#### **PRECAUTII cu privire la cablul de alimentare**

**Pentru majoritatea aparatelor, se recomandã sã fie amplasate pe un circuit dedicat;** Aceasta înseamnã ca un circuit electric sã alimenteze doar acest aparat, fãrã alte prize sau circuite secundare. Consultati pagina de specificatii din acest manual de utilizare pentru mai multă siguranță. Nu supraîncărcați prizele. Prizele cu

suprasarcină, prizele și cablurile slăbite sau deteriorate, cablurile de alimentare roase sau deteriorate, ori cu izolația ruptă, sunt periculoase. Oricare dintre aceste situații poate provoca electrocutare sau incendiu.

Examinați periodic cablul aparatului, iar dacă pare a fi deteriorat scoateți-l din priză, nu mai utilizati aparatul si înlocuiti cablul cu unul identic, printr-un service autorizat. Protejati cablul de alimentare împotriva abuzurilor de ordin fizic sau mecanic, cum ar fi răsucirea, formarea de noduri, prinderea la o usă sau călcarea sa. Acordați o atentie specială stecărelor, prizelor si punctului în care cablul iese din aparat. Pentru a întrerupe alimentarea cu curent, scoateti stecărul din priză. Când instalati produsul, asigurați-vă că ștecărul este ușor accesibil.

#### **Evacuarea aparatului vechi**

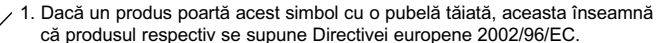

2. Toate aparatele electrice și electronice vor fi evacuate separat de deșeurile menajere, prin serviciile speciale de colectare desemnate de autoritătile guvernamentale sau locale.

3. Evacuarea corectã a vechiului aparat va ajuta la preîntâmpinarea unor posibile consecinte negative pentru mediu si pentru sănătatea omului. 4. Pentru mai multe informatii detaliate cu privire la evacuarea vechiului aparat, contactați biroul municipal, serviciile de evacuare a deșeurilor sau magazinul de unde ati cumpărat produsul.

#### **Acest produs este fabricat în conformitate cu Directiva EMC 2004/108/EC …i Directiva pentru joasã tensiune 2006/95/EC.**

Reprezentant european: LG Electronics Service Europe B.V. Veluwezoom 15, 1327 AE Almere, The Netherlands (Tel : +31-036-547-8940)

Produs sub licență de la Dolby Laboratories. "Dolby" și simbolul cu doi D **sunt mãrci înregistrate ale Dolby Laboratories.**

**HDMI, logo-ul HDMI și Interfata Multimedia cu Definiție Înaltă sunt mărci comerciale sau mãrci înregistrate ale HDMI Licensing LLC.**

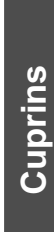

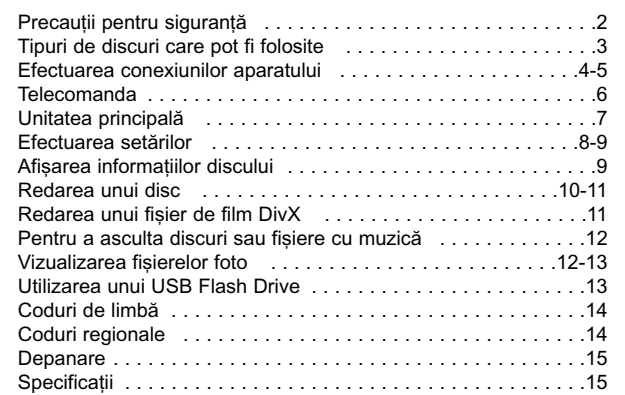

### **Tipuri de discuri care pot fi folosite**

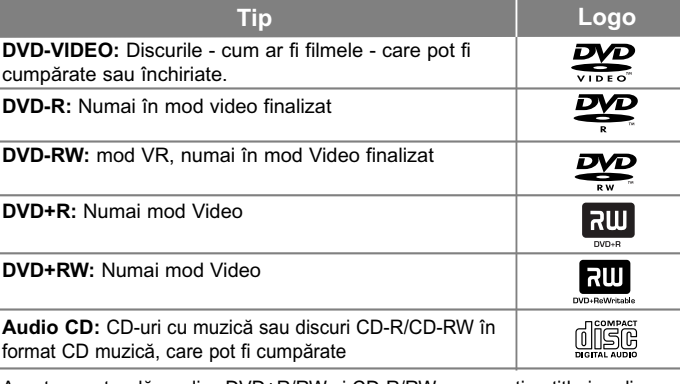

Acest aparat redă un disc DVD±R/RW si CD-R/RW care contine titluri audio. fișiere DivX, MP3, WMA și/sau JPEG. Unele discuri DVD±RW/DVD±R sau CD-RW/CD-R nu pot fi redate pe acest aparat, datorită calității înregistrării sau stării fizice a discului respectiv, precum și datorită caracteristicilor aparatului pe care s-a efectuat înregistrarea și software-ului de realizare.

#### Despre afisarea simbolului  $\Diamond$

 $\overline{\bullet}$   $\overline{\circ}$  " poate apărea pe ecranul televizorului în timpul operării și înseamnă că functia explicată în acest manual de utilizare nu este disponibilă pe discul respectiv.

#### **Coduri regionale**

Acest aparat are un cod regional tipãrit în partea din spate. Acest aparat poate reda numai DVD-uri care poartă aceeași etichetă ca cea din partea din spate sau "ALL".

- Pe coperta majoritã—ii discurilor DVD se aflã un glob cu unul sau mai multe numere, vizibile în mod clar. Acest numãr trebuie sã corespundã cu codul regional al aparatului, altfel discul nu poate fi redat.
- Dacă încercați să redați un DVD al cărui cod regional este diferit de al player-ului, pe ecranul televizorului va apãrea mesajul "Check Regional Code" (Verificați codul regional).

#### **Drepturi de autor**

Este interzis prin lege să copiati, difuzați, arătați, difuzați prin cablu, redați în public sau închiriati material cu drepturi de autor fără permisiune. Acest produs dispune de functia de protectie la copiere elaborată de Macrovision. Pe unele discuri sunt înregistrate semnale de protectie la copiere. Atunci când înregistrati si redati imagini pe aceste discuri, imaginea va fi distorsionată. Acest produs are încorporată o tehnologie de protectie a drepturilor de autor, adică protejarea anumitor patente americane si a altor drepturi de proprietate intelectuală detinute de Macrovision Corporation si de alti posesori de drepturi. Folosirea acestei tehnologii de protectie a drepturilor de autor trebuie autorizată de către Macrovision Corporation și este destinată pentru utilizare domestică și pentru alte tipuri de vizionări limitate, dacă nu există o altă autorizare din partea Macrovision Corporation. Demontarea si dezasamblarea sunt interzise.

CONSUMATORII TREBUIE SĂ RETINĂ CĂ NU TOATE TELEVIZOARELE CU DEFINITIE ÎNALTĂ SUNT PERFECT COMPATIBILE CU ACEST PRODUS SI POT DETERMINA APARITIA UNOR IMAGINI PARAZITE PE ECRAN. ÎN CAZUL UNOR PROBLEME DE SCANARE A IMAGINII PROGRESIVE 525 SAU 625, SE RECOMANDÃ CA UTILIZATORUL SÃ COMUTE CONEXIUNEA PE IESIREA 'DEFINITIE STANDARD'. DACĂ AVETI ÎNTREBĂRI CU PRIVIRE LA COMPATIBILITATEA TELEVIZORULUI DVS. CU ACEST MODEL DE APARAT 525p si 625p, CONTACTATI CENTRUL NOSTRU DE RELATII CU CLIENTII.

# **Efectuarea conexiunilor aparatului**

#### **Conexiune audio …i video**

Mufele Audio/Video ale aparatului au coduri de culoare (galben pentru video, rosu pentru audio dreapta și alb pentru audio stânga). Dacă televizorul dvs. are o singură intrare audio (mono), efectuați conexiunea la mufa audio din stânga (albã) a aparatului.

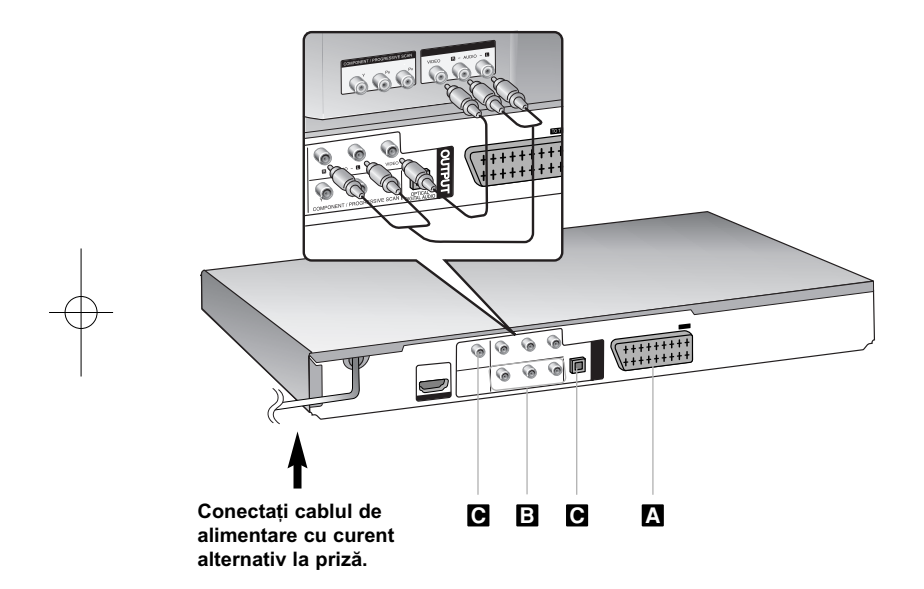

# **Efectuarea conexiunilor aparatului - mai multe lucruri pe care le puteti face**

#### **Conexiune SCART A**

Conectati mufa TO TV a aparatului la televizor cu ajutorul cablului SCART. Pentru conexiuni SCART, rezolutia trebuie setată pe 576i(480i) prin apãsarea butonului RESOLUTION.

Precauții: Trebuie să setați opțiunea [TV Output Select] pe [RGB] în meniul setup pentru a utiliza aceastã conexiune. (A se vedea pagina 8)

#### **Conexiuni componentã Video B**

Conectați mufele COMPONENT/PROGRESSIVE SCAN OUTPUT ale aparatului la mufele de intrare corespunzãtoare de la televizor, folosind un cablu YPbPr.

Tot mai este necesar să conectati cablurile audio stânga si dreapta la televizor sau cablul audio digital la sistemul audio.

Precauții: Trebuie să setați opțiunea [TV Output Select] pe [YPbPr] în meniul setup pentru a utiliza aceastã conexiune. (A se vedea pagina 8)

#### Setarea rezolutiei

- $\bullet~$  Puteți schimba rezoluția pentru ieșire componentă video. Apăsați repetat RESOLUTION pentru a selecta rezoluția dorită - 576i(480i), 576p(480p), 720p, 1080i, 1080p.
- Pentru rezoluție 720p și 1080p la ieșire componentă video, pot fi redate numai discurile fără protectie la copiere. Dacă discul este protejat la copiere, va fi redat la rezolutie 576p(480p).
- În functie de televizorul dys... unele dintre setările de rezolutie pot determina disparitia imaginii sau aparitia unei imagini anormale. În acest caz, apăsati repetat RESOLUTION până când reapare imaginea.

#### **e** Conexiune ieșire audio digital

Conectati una dintre mufele DIGITAL AUDIO OUTPUT (OPTICAL sau COAXIAL) ale aparatului la mufa corespunzãtoare de la amplificator.

- Dacă formatul audio al ieșirii digitale nu se potrivește cu capacitățile amplificatorului dvs., amplificatorul va produce un sunet puternic, distorsionat sau nu se va auzi nici un sunet.
- Pentru a vedea formatul audio al discului curent pe display-ul de pe ecran, apăsați AUDIO.
- Acest aparat nu face decodare internã (2 canale) a unei coloane sonore DTS. Pentru a beneficia de avantajele unui sunet surround DTS pe mai multe canale, trebuie să conectați acest aparat la un amplificator compatibil DTS prin una dintre iesirile audio digital ale acestui aparat.

### **Efectuarea conexiunilor aparatului**

#### **Conexiune HDMI**

Conectati mufa HDMI OUTPUT a aparatului la mufa de intrare HDMI de la un televizor compatibil HDMI, cu ajutorul unui cablu HDMI.

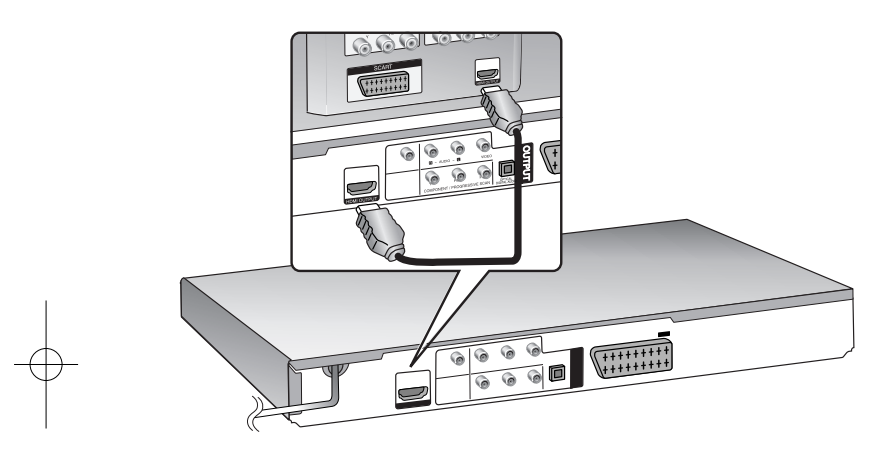

## **Efectuarea conexiunilor aparatului - mai multe lucruri pe care le puteți face**

#### Setarea rezolutiei

Puteți schimba rezoluția pentru ieșire HDMI. Apăsați repetat RESOLUTION pentru a selecta rezoluția dorită - 576i(480i), 576p(480p), 720p, 1080i, 1080p.

#### **Observatie privind rezolutia 1080p**

Acest aparat poate oferi imagine integralã 1080p HD la majoritatea televizoarelor care au capacitate 1080p aflate pe piată în prezent. Cu toate acestea, existã unele televizoare 1080p disponibile de la anumite companii care limiteazã tipurile de imagini 1080p ce pot fi acceptate. Mai exact, televizoarele cu capacitate 1080p care nu acceptă imagini pe 60Hz nu pot afisa o imagine de la acest aparat.

#### **Despre HDMI**

HDMI (Interfată Multimedia cu Definitie Înaltă) suportă atât video, cât și audio pe o singurã conexiune digitalã pentru utilizare la DVD Playere, Set-Top Boxes si alte dispozitive AV. HDMI a fost dezvoltată pentru a oferi tehnologii pentru HDCP (Protejare a Continutului Digital cu Definitie Înaltă). HDCP se foloseste pentru protejarea conținutului digital transmis și recepționat.

HDMI are capacitatea de a suporta imagine standard, îmbunătătită sau cu definitie înaltă plus sunet standard până la surround pe mai multe canale. caracteristicile HDMI includ imagine digitală necomprimată, o lătime de bandă de până la 5 gigabytes pe secundă, un conector (în locul mai multor cabluri si conectori) și comunicare între sursa AV și dispozitivele AV, cum ar fi DTV-uri.

#### **Observații cu privire la conexiunea HDMI**

- Dacă televizorul nu poate lucra cu o frecvență de eșantionare de 96 kHz, setați opțiunea [Sampling Freq.] pe [48 kHz] din meniul setup (a se vedea pagina 8).
- Dacă televizorul dvs. nu este echipat cu decodor Dolby Digital și MPEG, setati optiunile [Dolby Digital] si [MPEG] pe [PCM] din meniul setup (a se vedea pagina 8).
- În funcție de televizorul dvs., unele dintre setările de rezoluție pot determina disparitia imaginii sau aparitia unei imagini anormale. În acest caz, apăsati repetat RESOLUTION pânã când reapare imaginea.
- •Schimbarea rezolutiei când aparatul este conectat cu conectorul HDMI poate determina o functionare defectuoasă. Pentru a rezolva problema, opriti aparatul și apoi porniți-l din nou.
- Când conectați un dispozitiv compatibil cu HDMI sau DVI, asigurați-vă în privinta următoarelor:
- Încercați să opriți dispozitivul HDMI/DVI și acest aparat. Porniți apoi dispozitivul HDMI/DVI si lăsati-l circa 30 secunde, apoi porniti acest aparat.
- Intrarea video a aparatului conectat este setatã corect pentru acest aparat. - Dispozitivul conectat este compatibil cu intrarea video 720(1440)x576i(480i), 720x576p(480p), 1280x720p, 1920x1080i sau 1920X1080p.
- Rezoluțiile 1080p, 720p și 480p sunt rezoluții aplicate cu scanare progresivã.
- •Cu acest aparat nu functionează orice dispozitiv DVI compatibil HDCP. - Imaginea nu va apãrea corect cu un aparat non-HDCP.

## **Telecomanda**

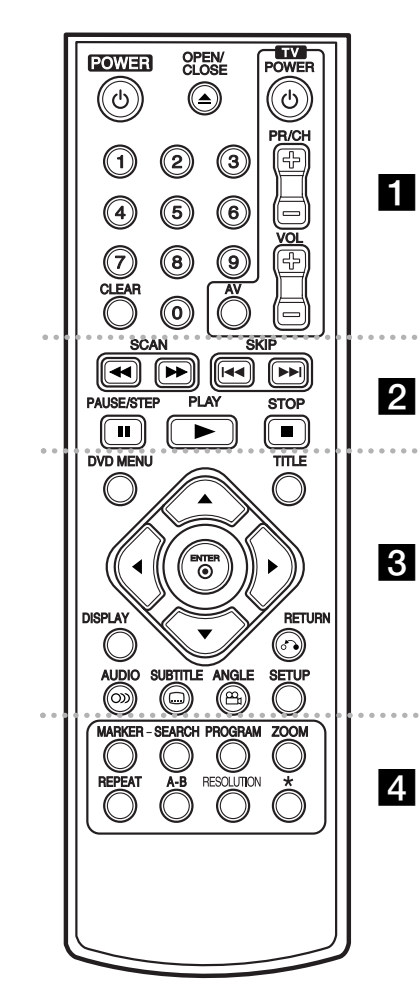

**6**

. . . . . . . **. .** . . . . . . **POWER** ( $\circlearrowleft$ ) : Comută aparatul pe deschis ON sau pe

închis OFF. **OPEN/CLOSE (≜) : Deschide și închide platanul discului.** 

Butoane numerice: Selectează optiunile numerotate dintr-un meniu.

**CLEAR :** Sterge un număr de track din lista programului sau un semn din meniul Cãutare dupã semn. **TV :** Butoane control TV.

#### . . . . . . . **2** . . . . . . .

**SCAN (<< /> / >>** : Căutare înapoi sau înainte. **SKIP** ( $\overrightarrow{A}$  /  $\rightarrow$  ) : Trece la următorul capitol/track sau la cel anterior.

**PAUSE/STEP (III) : Întrerupe temporar redarea / apăsați** repetat pentru redare cadru cu cadru. **PLAY** ( $\blacktriangleright$ ) : Începe redarea. **STOP** (■) : Opreste redarea.

#### . . . . . . . 8 . . . . . . .

**DVD MENU :** Acceseazã meniul DVD-ului. **TITLE :** Afisează meniul titlu al discului.  $\blacktriangle\blacktriangledown$   $\blacktriangle\blacktriangleright$  : Navighează în meniuri. **ENTER ( )** : Confirmã selec—ia din meniu. **DISPLAY** : Accesează afisarea pe ecran. RETURN ( $\delta$ **)** : Apăsati pentru a va deplasa înapoi în meniu sau pentru a ieși din meniu. Schimbă modul USB. **AUDIO ( )** : Selecteazã o limbã audio sau un canal audio.

**SUBTITLE ( )** : Selecteazã o limbã pentru subtitrare. **ANGLE ( ) :** Selecteazã unghiul camerei la DVD, dacã este disponibil. **SETUP** : Acceseazã meniul Setup sau iese din el.

. . . . . . . 4 . . . . . . . **MARKER :** Marcheazã un punct în timpul redãrii. **SEARCH : Afisează meniul MARKER SEARCH** (cãutare marker).

**PROGRAM :** Intrã în modul de editare program. **ZOOM :** Măreste imaginea video.

**REPEAT :** Repetã un capitol, track, titlu sau toate. **A-B** : Repetă o sectiune. **RESOLUTION :** Setează rezolutia de iesire pentru mufa HDMI.

\* : Butonul nu este disponibil.

#### **Folosirea telecomenzii la alte televizoare**

Puteti controla nivelul sunetului, sursa de intrare si pornirea/oprirea televizorului LG cu telecomanda livratã. În timp ce țineți apăsat butonul TV POWER, apăsați butoanele numerice pentru a selecta codul producãtorului televizorului dvs. (vezi tabelul de mai jos). Eliberati butonul TV POWER.

#### **Numere de cod pentru televizoare care pot fi controlate cu telecomanda**

Dacă este afisat mai mult de un număr de cod, încercati să introduceți câte unul până când îl găsiți pe cel potrivit televizorului dvs. În functie de televizor, este posibil ca unele butoane sau chiar toate să nu funcționeze chiar și dupã introducerea codului corect al producãtorului.

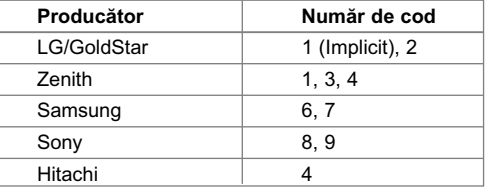

#### Puneti bateria în telecomandă

Detasati capacul bateriei aflat în partea din spate a telecomenzii si introduceti o baterie (dimensiune AAA) cu simbolurile + și - aliniate corect.

# **Unitatea principalã**

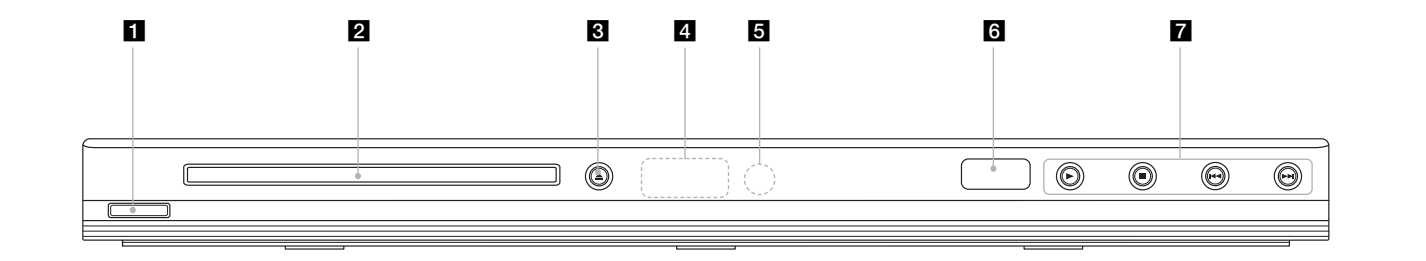

- a 1/**<sup>I</sup> (Power)** Comutã aparatul pe deschis ON sau pe închis OFF.
- **2** Platan disc Introduceți un disc aici.
- $\triangle$   $\triangle$  (Open / Close) Deschide sau închide platanul discului.
- 4 Fereastră de afișaj Aratã starea curentã a aparatului.
- **5** Senzor distanță Îndreptați telecomanda către el.
- **6** Port USB Conectati un USB Flash Drive.
- $\mathbf{z} \cdot \mathbf{P}$  (Play) Începe redarea.
	- **■** (Stop) Oprește redarea.
	- . **(Skip)** Trece la începutul capitolului ori track-ului curent sau la capitolul ori track-ul anterior.

**7**

• > **(Skip)** Trece la urmãtorul capitol sau track.

### **Efectuarea setãrilor**

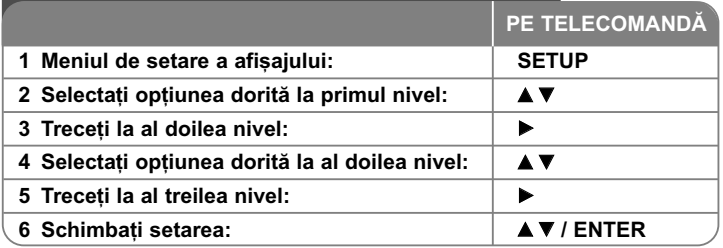

### **Efectuarea setãrilor - mai multe lucruri pe care** le puteti face

#### Când porniți aparatul pentru prima dată

Când porniți aparatul pentru prima dată va apărea meniul de selectare a limbii. Trebuie să selectați o limbă pentru a utiliza aparatul. Folosiți **AV < ▶** pentru a selecta o limbă și apoi apăsati **ENTER** - va apărea meniul de confirmare. Folosiți <  $\blacktriangleright$  pentru a selecta [Enter] și apoi apăsați **ENTER**.

#### **Modificati setările de limbă**  $\mathbb{A}^*$

Limbă meniu – Selectati limba pentru meniul Setup și pentru afișajul de pe ecran.

**Disc Audio/Subtitle/Menu** - Selectati o limbă pentru coloana sonoră/subtitrarea/meniul discului.

[Original]: Se referă la limba initială în care a fost înregistrat discul. [Other]: Pentru a selecta o alta limbă, apăsați butoanele numerice și apoi **ENTER** pentru a introduce numãrul corespunzãtor din 4 cifre conform listei codurilor de limbă. (a se vedea pagina 14). Dacă ați făcut o greșeală când ați introdus un număr, apăsați CLEAR pentru a șterge cifrele și apoi corectați. [Off] (pentru subtitrarea discului): Dezactiveazã subtitrarea.

#### **Modificați setările de afișaj**  $\blacksquare$

**TV Aspect** – Selectati ce aspect al ecranului veti utiliza, în functie de forma ecranului televizorului dvs.

[4:3]: Selectați dacă folosiți un televizor standard 4:3.

[16:9]: Selectați dacă folosiți un televizor 16:9 cu ecran lat.

**Display Mode** – Dacă ati selectat 4:3, va trebui să definiti modul în care doriti să apară programele și filmele pe ecran lat pe ecranul televizorului dvs.

[Letterbox]: Imaginea este pe ecran lat, cu benzi negre în portiunile de sus si de jos ale ecranului.

[Panscan]: Aceasta umple întregul ecran 4:3, decupând imaginea dupã necesități.

**TV Output Select –** Selectati o optiune conform tipului de conexiune TV.

[RGB]: Când televizorul este conectat cu mufa SCART. [YPbPr]: Când televizorul este conectat cu mufa COMPONENT/ PROGRESSIVE SCAN OUTPUT la aparat.

#### **Modificati setările audio**

**Dolby Digital / DTS / MPEG** – Selecteazã tipul de semnal audio digital, în cazul folosirii mufei DIGITAL AUDIO OUTPUT.

[Bitstream]: Selectați dacă conectați mufa DIGITAL AUDIO OUTPUT a acestui aparat la un amplificator cu decodor Dolby Digital, DTS sau MPEG încorporat.

[PCM] (pentru Dolby Digital / MPEG): Selectati dacă conectati mufa DIGITAL AUDIO OUTPUT a acestui aparat la un amplificator fãrã decodor Dolby Digital sau MPEG încorporat.

[Off] (pentru DTS): Selectati dacă conectati mufa DIGITAL AUDIO OUTPUT a acestui aparat la un amplificator fãrã decodor DTS încorporat.

**Sample Freq. (Frecventă)** – Selectează frecventa de esantionare a semnalului audio.

[48 KHz]: Semnalele audio sunt convertite întotdeauna la 48 kHz. [96 KHz]: Semnalele audio sunt redate în formatul lor original.

**DRC (Dynamic Range Control)** – Face sunetul clar dacã volumul este redus (numai Dolby Digital). Setați pe [On] pentru acest efect.

Vocal – Activați [On] numai dacă redați un DVD karaoke pe mai multe canale. Canalele karaoke ale discului vor fi mixate într-un sunet stereo normal.

#### **Modificați setările de blocare**

Trebuie să setati optiunea [Area Code] pentru a utiliza optiunile de blocare. Selectati optiunea [Area Code] și apoi apăsați ▶. Introduceți o parolă din 4 cifre si apoi apăsati **ENTER**. Introduceti-o din nou si apăsati **ENTER** pentru

confirmare. Dacă ati făcut o greseală când ati introdus numărul, apăsati CLEAR si apoi corectati.

Dacă ati uitat parola, o puteti reseta. Intrati în meniul setup și apoi introduceti numărul din 6 cifre "210499". În fereastra de afisaj va apărea "P CLr", iar parola va fi stearsă.

**Rating (Clasificare)** – Selectati un nivel de clasificare. Cu cât nivelul este mai mic, cu atât clasificarea este mai strictă. Selectati [Unlock] pentru a dezactiva clasificarea.

**Password (Parolã)** – Seteazã sau schimbã parola pentru setãrile de blocare. [New]: Introduceți o nouă parolă din 4 cifre cu ajutorul butoanelor numerice și apăsați **ENTER**. Introduceți din nou parola pentru confirmare.

[Change]: Introduceți de două ori noua parolă, după ce ați introdus parola actualã.

**Area Code (Cod regional)** – Selecteazã un cod pentru o zonã geograficã, ca nivel de clasificare a redării. Acesta stabilește ce standarde regionale sunt utilizate pentru clasificarea DVD-urilor controlate prin blocarea pentru copii. (A se vedea pagina 14)

#### **Modificati setările pentru altele**  $\mathbb{R}^n$

**B.L.E. (Expansiune nivel de negru)** – Pentru a selecta nivelul de negru al imaginilor redate. Setați după preferințe și conform capacității monitorului.

**DivX(R) VOD** – Vă punem la dispoziție codul de înregistrare DivX® VOD (Video On Demand – Video la cerere) care vă permite să închiriați și să cumpărați fișiere video folosind serviciul DivX® VOD. Pentru mai multe informații, vizitați www.divx.com/vod. Apăsați ENTER când este evidențiată iconița [Select]; veți putea vedea codul de înregistrare al aparatului.

Toate fișierele video descărcate de la DivX® VOD pot fi redate numai pe acest aparat.

# **Afisarea informatiilor discului**

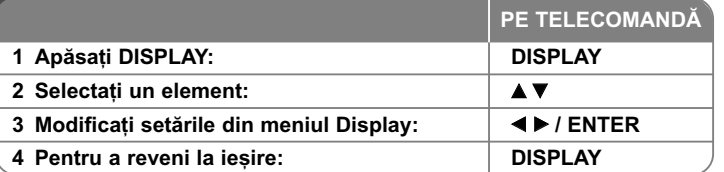

# **Afi…area informa—iilor discului - mai multe lucruri pe care le puteti face**

Puteti selecta un element apăsând  $\blacktriangle\blacktriangledown$  si modifica sau selecta setarea apăsând 4 D.

- Numãrul titlului (sau track-ului) curent/numãrul total de titluri  $\frac{36}{16}$  + 1/6 (sau track-uri)
	- Numãrul capitolului curent/numãrul total de capitole

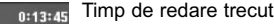

巨  $\bullet$ 

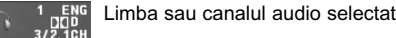

OFF Subtitrarea selectată

Unghiul selectat/numãrul total de unghiuri

### **Simboluri folosite în acest manual**

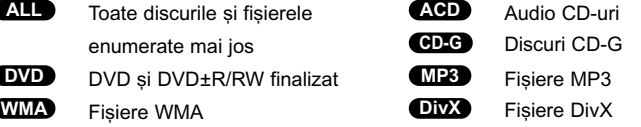

### **Redarea unui disc**

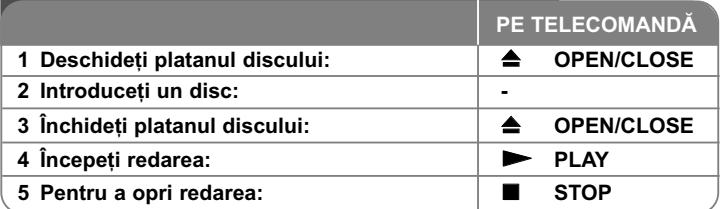

### **Redarea unui disc - mai multe lucruri pe care** le puteti face

#### **Oprirea redãrii**

Punctul de reluare poate fi sters dacă este apăsat un buton (de exemplu: POWER, OPEN/CLOSE etc.). Aparatul înregistreazã punctul de oprire, în func ie de disc. Pe ecran apar " **II■** " scurt. Apăsați **PLAY ( ➡)** pentru a relua redarea (de la punctul scenei respective). Dacã apãsa—i **STOP (** x **)** din nou sau scoateți discul (pe ecran apare " ■ "), aparatul va șterge punctul de oprire. **(III = Reluare oprire, ■ = Oprire completă)** Punctul de reluare poate fi șters prin apãsarea unui buton (de exemplu: POWER, OPEN/CLOSE etc.)

#### **Redarea unui DVD care are meniu DVD**

Majoritatea DVD-urilor au acum meniuri care se încarcã primele, înainte ca filmul să înceapă. Puteți naviga în aceste meniuri cu ajutorul  $\blacktriangle \blacktriangledown \blacktriangleleft \blacktriangleright$  sau cu un buton numeric, pentru evidențierea unei opțiuni. Apăsați **ENTER** pentru selectare.

#### **Redarea unui disc DVD VR**

**10**

Acest aparat poate reda discuri DVD-RW înregistrate cu un format Video Recording (VR). Când introduceti un disc DVD VR, pe ecran apare meniul. **F**olosiți **▲▼** pentru a selecta un titlu și apoi apăsați **PLAY ( ▶)**. Pentru a afișa meniul DVD-VR, apăsati DVD MENU sau TITLE.

Unele discuri DVD-VR sunt înregistrate cu date CPRM de cãtre un DVD RECORDER. Player-ul nu suportã discurile de acest tip.

#### **Salt la capitolul/track-ul urmãtor/anterior ALL**

Apãsa—i **SKIP (** >**)** pentru a trece la urmãtorul capitol/track. Apãsa—i **SKIP (** .**)** pentru a reveni la începutul capitolului/track-ului curent. Apãsa—i **SKIP (** .**)** de douã ori scurt pentru a trece la capitolul/track-ul anterior.

#### **Pentru a întrerupe redarea ALL**

Apãsa—i **PAUSE/STEP (** X**)** pentru a întrerupe redarea. Apãsa—i **PLAY (**  N**)** pentru a continua redarea.

#### **Redare cadru cu cadru DVD DivX**

Apãsa—i **PAUSE/STEP (** X**)** repetat pentru redare cadru cu cadru.

#### **Redare repetatã ALL**

Apăsati **REPEAT** repetat pentru a selecta un element pe care doriți să-l repetați. Titlul, capitolul sau track-ul curent va fi redat repetat. Pentru a reveni la redarea normală, apăsati REPEAT repetat pentru a selecta [Off].

### **Derulare înainte sau înapoi**

#### **DVD DivX ACD WMA MP3**

Apăsați **SCAN (◀◀** sau ▶▶) pentru derulare înainte sau înapoi în timpul redării. Puteți modifica viteza de redare apăsând repetat **SCAN (◀◀ s**au ▶▶). Apăsați **PLAY (**  N**)** pentru a continua redarea la vitezã normalã.

#### **Repetarea unei anumite por—iuni (A-B) DVD DivX ACD**

Apăsati A-B la începutul portiunii pe care doriți s-o repetați și din nou la sfârșitul porțiunii. Porțiunea selectată va fi repetată continuu. Pentru a reveni la redarea normală, apăsati **A-B** pentru a selecta [Off].

#### **Selectarea unei limbi pentru subtitrare DVD DivX**

În timpul redãrii, apãsa—i **SUBTITLE ( )** repetat pentru a selecta limba de subtitrare doritã.

#### **Vizionare dintr-un unghi diferit DVD**

Dacă indicatorul de unghi apare pe ecran un moment, puteți selecta un unghi diferit al camerei apãsând repetat **ANGLE ( )**.

#### **Ascultarea unei limbi audio diferite DVD DivX CD-G**

În timpul redãrii, apãsa—i repetat **AUDIO ( )** pentru a comuta între limbile audio, canalele sau metodele de codare disponibile.

#### **Reducerea vitezei de redare (numai înainte) DivX DVD**

Când redarea este întreruptă, apăsați **SCAN (◀◀** sau ▶▶) pentru a reduce viteza de redare înapoi sau înainte. Puteți modifica viteza de redare apăsând repetat **SCAN (◀◀** sau ▶▶). Apăsați **PLAY (▶)** pentru a continua redarea la vitezã normalã.

#### **Vizionarea unei imagini video mãrite**

În timpul redării sau în modul pauză, apăsati repetat **ZOOM** pentru a selecta modul zoom. Vă puteți deplasa în imaginea mărită cu ajutorul butoanelor ▲▼◀ ▶. Apăsați **CLEAR** pentru a iesi.

#### **Vizualizarea meniului titlu DVD**

Apăsati **TITLE** pentru a afisa meniul titlu al discului, dacă există.

#### **Vizualizarea meniului DVD-ului DVD**

Apăsați DVD MENU pentru a afișa meniul discului, dacă există.

#### **Marcarea unei scene preferate DVD DivX**

Puteți marca poziții apăsând MARKER la poziția dorită puteți utiliza până la 9 markeri. De asemenea, puteti reapela sau sterge pozitiile apăsând **SEARCH**. Utilizati  $\triangleleft$  sau  $\triangleright$  pentru a selecta markerul dorit în meniul [MARKER SEARCH] și apoi apăsați **ENTER** pentru a-l reapela sau CLEAR pentru a-l sterge.

#### **Începerea redãrii de la momentul selectat DVD DivX**

Căutați punctul de începere al codului timpului introdus. Apăsați **DISPLAY** și apoi selectati iconita ceasului. Introduceți o oră și apoi apăsați **ENTER**. De exemplu, pentru a gãsi o scenã la 1 orã, 10 minute și 20 secunde, introduceti "11020" și apăsați **ENTER**. Dacă introduceți greșit cifrele, apăsați CLEAR pentru a putea introduce din nou.

#### **Memorarea ultimei scene DVD ACD**

Acest aparat memoreazã ultima scenã de pe ultimul disc vizionat. Ultima scenã rămâne în memorie chiar dacă scoateți discul din player sau dacă închideți aparatul. Dacă puneți un disc care are scena memorată, aceasta este reapelată automat.

#### **Screen Saver**

Imaginea de screen saver apare când ati lăsat aparatul în modul oprit timp de circa cinci minute. Dacă screen saver-ul este afișat timp de cinci minute, aparatul se opreste automat.

#### **Selectare sistem**

Trebuie să selectati modul de sistem corespunzător pentru sistemul dvs. TV. Scoateti discul existent în aparat, —ine—i apãsat **PAUSE/STEP (**X**)** timp de peste cinci secunde, pentru a putea selecta un sistem (PAL, NTSC).

#### **Disc mixt sau USB Flash Drive – DivX, MP3/WMA …i JPEG**

Când redati un disc sau de pe un USB Flash Drive care contine fisiere DivX, MP3/WMA si JPEG, puteti selecta meniul fisierelor pe care doriti să le redati, apãsând **TITLE**.

# **Redarea unui fisier de film DivX**

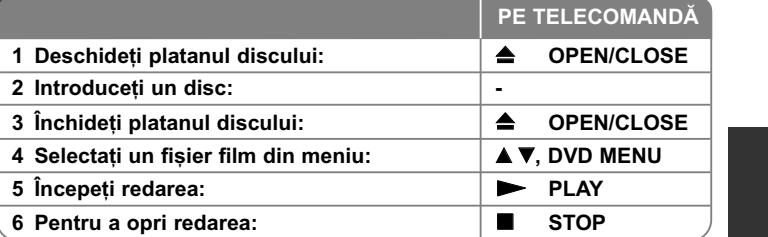

# **Redarea unui fisier film DivX - mai multe lucruri pe care le puteti face**

#### Schimbarea setului de caractere pentru afisarea corectă a subtitrării **la un DivX®**

Tineti apăsat **SUBTITLE** timp de circa 3 secunde în timpul redării. Apare codul de limbă. Apăsați ◀ ▶ pentru a selecta un alt cod de limbă, până când subtitrarea apare corect și apoi apăsați **ENTER**.

#### **Cerinte pentru fisierele DivX**

Compatibilitatea fișierului DivX cu acest player este limitată astfel:

- Rezoluție disponibilă: 720x576 (l x H) pixeli.
- Denumirea fișierului DivX și a subtitrării este limitată la 56 caractere.
- Extensii fişiere DivX: ".avi", ".mpg", ".mpeg"
- Subtitrãri DivX care pot fi redate: SubRip (.srt / .txt), SAMI (.smi), SubStation Alpha (.ssa/.txt), MicroDVD (.sub/.txt), SubViewer 2.0 (.sub/.txt), TMPlayer (.txt), DVD Subtitle System (.txt) Format VobSub  $(*sub) \rightarrow Sub/idx$  bazat pe flux
- Format de codec care poate fi redat: "DIVX3.xx", "DIVX4.xx", "DIVX5.xx", "MP43", "3IVX", "XviD"
- Numai func—ia de redare este suportatã pe aparat la DivX 6.0.
- Format audio care poate fi redat: "Dolby Digital", "DTS", "PCM", "MP3", "WMA"
- Frecvența de eșantionare: în limitele a 8-48 kHz (MP3), 22-48 kHz (WMA)

- Rata de eșantionare (bit rate): în limitele a 8-320 kHz (MP3), 32-256 kHz (WMA), sub 6 Mbps (fişier DivX)
- Format CD-R/RW, DVD±R/RW: ISO 9660
- Număr maxim de fișiere / disc: Sub 650 (număr total de fișiere și foldere)

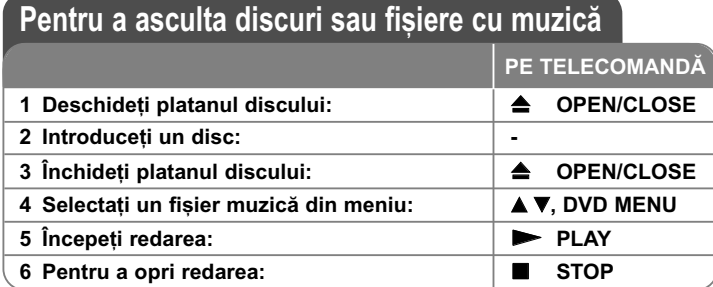

### Pentru a asculta discuri sau fisiere cu muzică - mai multe lucruri pe care le puteți face

#### **Crearea propriului program**

Puteti reda continutul unui disc în ordinea dorită, ordonând melodiile de pe disc. Pentru a adăuga melodii la lista programului, apăsați PROGRAM pentru a intra în modul de editare a programului (în meniu apare semnul **●** ). Selectați melodia doritã din listã [List], apoi apãsa—i **ENTER** pentru a adãuga melodia respectivă în lista programului. Selectati o melodie din lista programului și apoi apăsati **ENTER** pentru a începe redarea programată. Pentru a sterge o melodie din lista programului, selectati melodia pe care doriti s-o stergeti si apoi apăsati **CLEAR** în modul de editare a programului. Pentru a sterge toate melodiile din lista programului, selectați [Clear All] și apoi apăsați ENTER în modul de editare a programului. Programul este sters când discul este scos sau când aparatul este închis.

#### **Redarea unui disc CD-G**

**12**

Odată ce ați introdus un disc CD-G, pe ecran apare un meniu. Folosiți ▲▼ pentru a selecta un track și apoi apăsați **PLAY (**  $\blacktriangleright$ **)**. Pentru a afișa meniul CD-G în timpul redãrii, apãsa—i de douã ori **STOP (** x **)**.

Puteți afișa meniul setup apăsând **SETUP** numai când meniul CD-G apare pe ecranul televizorului.

#### Afișarea informațiilor despre fișier (ID3 TAG)

În timp ce redați un fișier MP3 care conține informații despre fișier, puteți afișa informatiile apăsând repetat **DISPLAY**.

#### Cerinte pentru fișierele cu muzică MP3/WMA

Compatibilitatea fisierelor MP3/WMA cu acest aparat este limitată astfel:

- Extensii de fişiere: ".mp3", ".wma"
- $\bullet~$  Frecvența de eșantionare: în limitele a 8-48 kHz (MP3), 22-48 kHz (WMA)
- Rata de eșantionare (bit rate): în limitele a 8-320 kbps (MP3), 32-256 kbps (WMA)
- Format CD-R/RW, DVD±R/RW: ISO 9660
- Număr maxim de fișiere / disc: Sub 650 (număr total de fișiere și foldere)

### **Vizualizarea fisierelor foto**

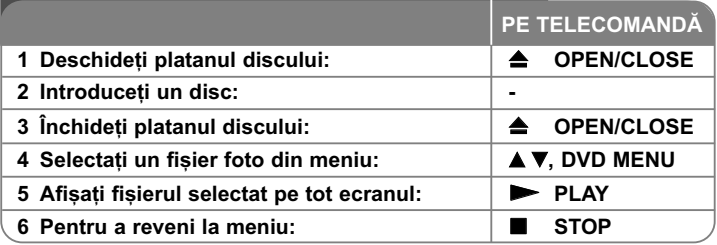

# Vizualizarea fișierelor foto - mai multe lucruri pe care le puteti face

#### Vizualizarea fisierelor foto ca slide show (diapozitive)

Folosiți **AV < >** pentru a evidenția iconița ( i ; apoi apăsați ENTER pentru a începe derularea diapozitivelor. Puteți modifica viteza de afișare a diapozitivelor folosind  $\blacktriangleleft \blacktriangleright$  când este evidentiată iconita ( $\blacksquare_0$ ).

#### **Salt la fotografia urmãtoare/anterioarã**

Apăsați **SKIP (I<del>⊲</del> s**au ▶▶I) pentru a vizualiza fotografia anterioară/următoare.

#### **Rotirea unei fotografii**

 $\overline{\mathsf{F}}$ olositi  $\blacktriangle\blacktriangledown$  pentru a roti fotografia pe tot ecranul în sensul invers al acelor de ceasornic sau în sensul acelor de ceasornic, în timp ce vizualizați o fotografie pe tot ecranul.

#### **Întreruperea unei derulãri de diapozitive**

Apãsa—i **PAUSE/STEP (** X**)** pentru a întrerupe derularea diapozitivelor. Apãsa—i **PLAY (**  N**)** pentru a continua derularea diapozitivelor.

#### **Pentru a asculta muzicã în timpul derulãrii diapozitivelor**

Puteti asculta muzică în timp ce derulați diapozitive, dacă discul contine atât fișiere cu muzică, cât și fișiere cu fotografii. Folosiți **AV < ▶** pentru a evidenția iconița (  $\Box$ , ) și apoi apăasați **ENTER** pentru a începe derularea diapozitivelor.

#### **Vizionarea unei imagini foto mãrite**

În timp ce vizualiza—i o fotografie pe tot ecranul, apãsa—i repetat **ZOOM** pentru a selecta modul zoom. Vă puteți deplasa în imaginea mărită cu ajutorul butoanelor  $\triangle\blacktriangledown\blacktriangle\blacktriangleright$ . Apăsati **CLEAR** pentru a iesi.

#### **Cerințe pentru fișierele foto**

Compatibilitatea fișierului JPEG cu acest aparat este limitată astfel:

- Extensii de fișiere: ".jpg"
- Dimensiune fotografie: Se recomandã sub 5MB
- Format CD-R/RW, DVD±R/RW: ISO 9660
- Număr maxim de fișiere / disc: Sub 650 (număr total de fișiere și foldere)

# **Utilizarea unui USB Flash Drive**

Puteti reda fisiere MP3/WMA/JPEG/DivX pe USB Flash Drive cu versiunea 1.1.

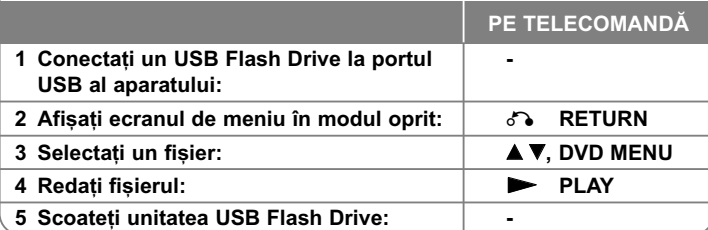

#### **Observatii despre USB Flash Drive**

- Pute—i comuta între modurile USB …i DISC apãsând **RETURN** (O) numai în modul oprit.
- Nu scoateți dispozitivul USB când este în funcțiune.
- Dacă faceți o copie de rezervă, preveniți pierderea datelor.
- Dacă folosiți un cablu prelungitor USB sau un hub USB, este posibil ca dispozitivul USB sã nu fie recunoscut.
- Pot fi redate fișiere cu muzică (MP3/WMA), fișiere foto (JPEG) și fișiere DivX. Pentru detalii cu privire la operațiunile fiecărui fișier, consultați pagina respectivă.
- Acest aparat nu este suportat dacă numărul total de fișiere este 650 sau mai mult.

- Funcția USB a acestui aparat nu suportă toate tipurile de dispozitive USB.
- Camerele digitale și telefoanele mobile nu sunt suportate.

# **Coduri de limbã**

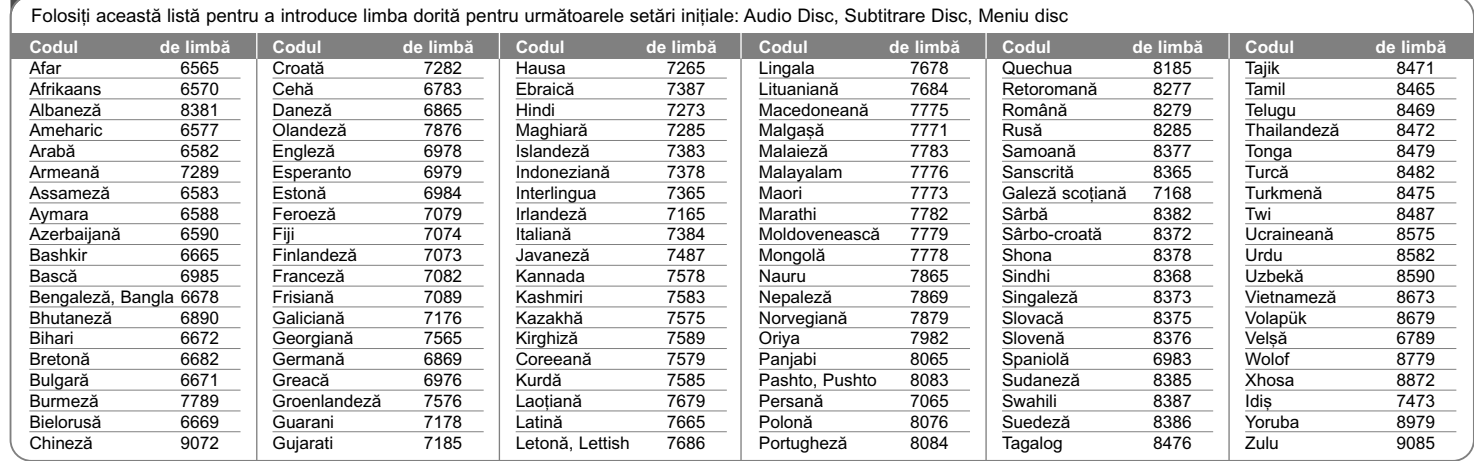

 $\oplus$ 

# **Coduri regionale**

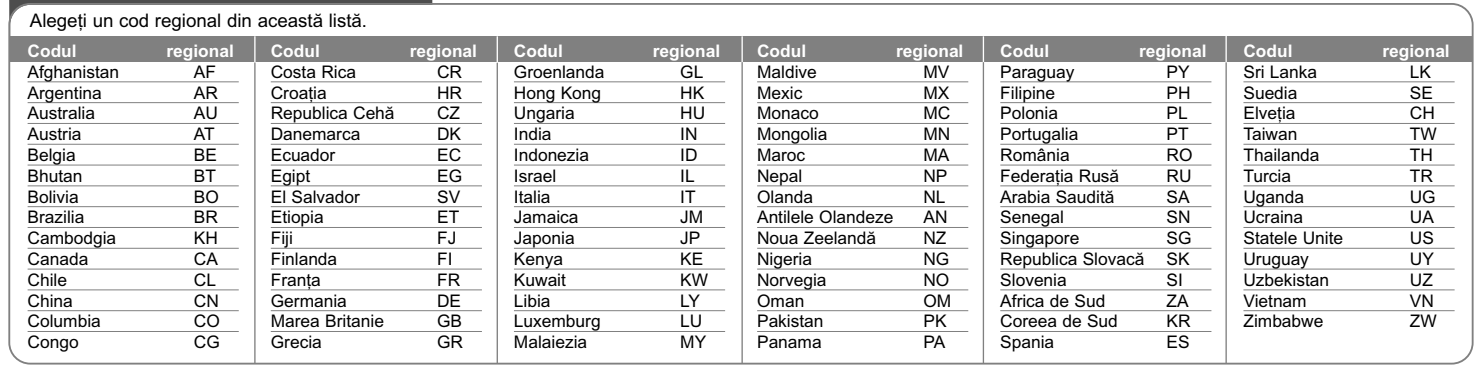

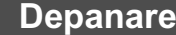

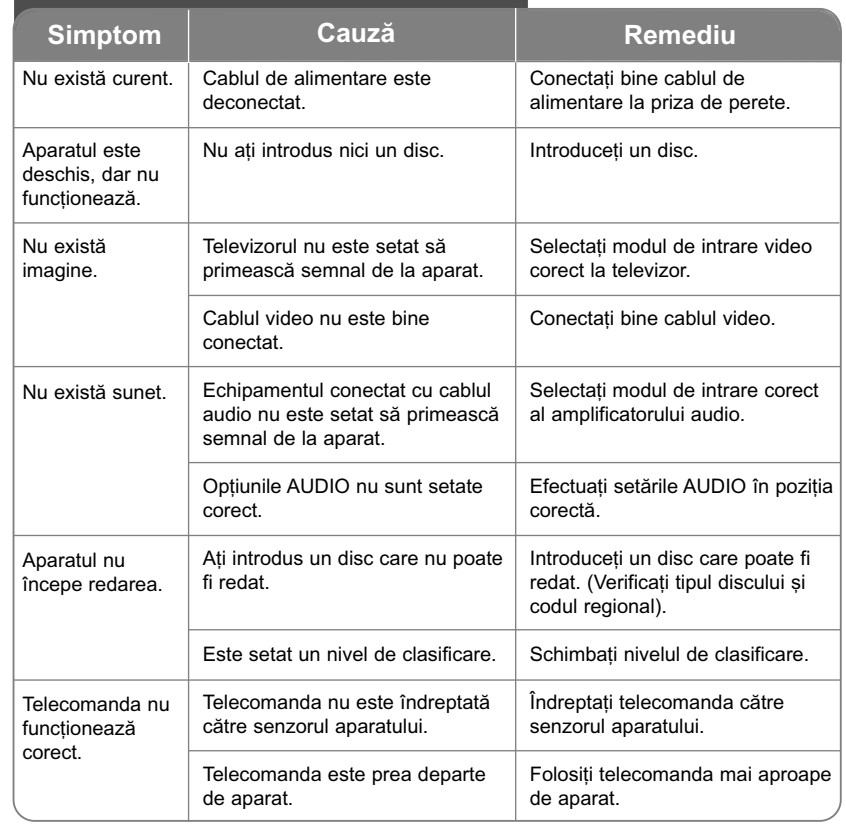

# Specificații

## **General**

∕∩ J

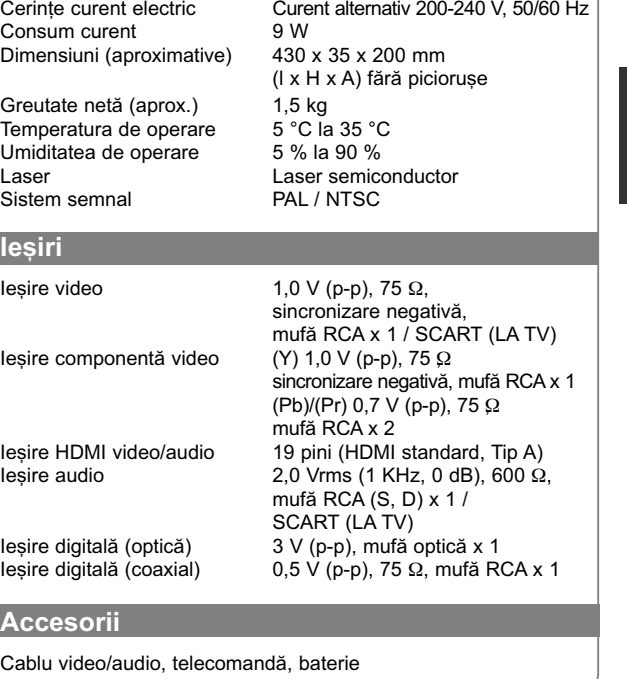

Designul și specificațiile pot fi modificate fără o înștiințare **prealabilã.**